## Restart your Printer services in Windows (Print Spooler issue)

Solve Printer issues such as spooler service error, spooler keeps stopping or Printer crashing automatically due to spooler issue.

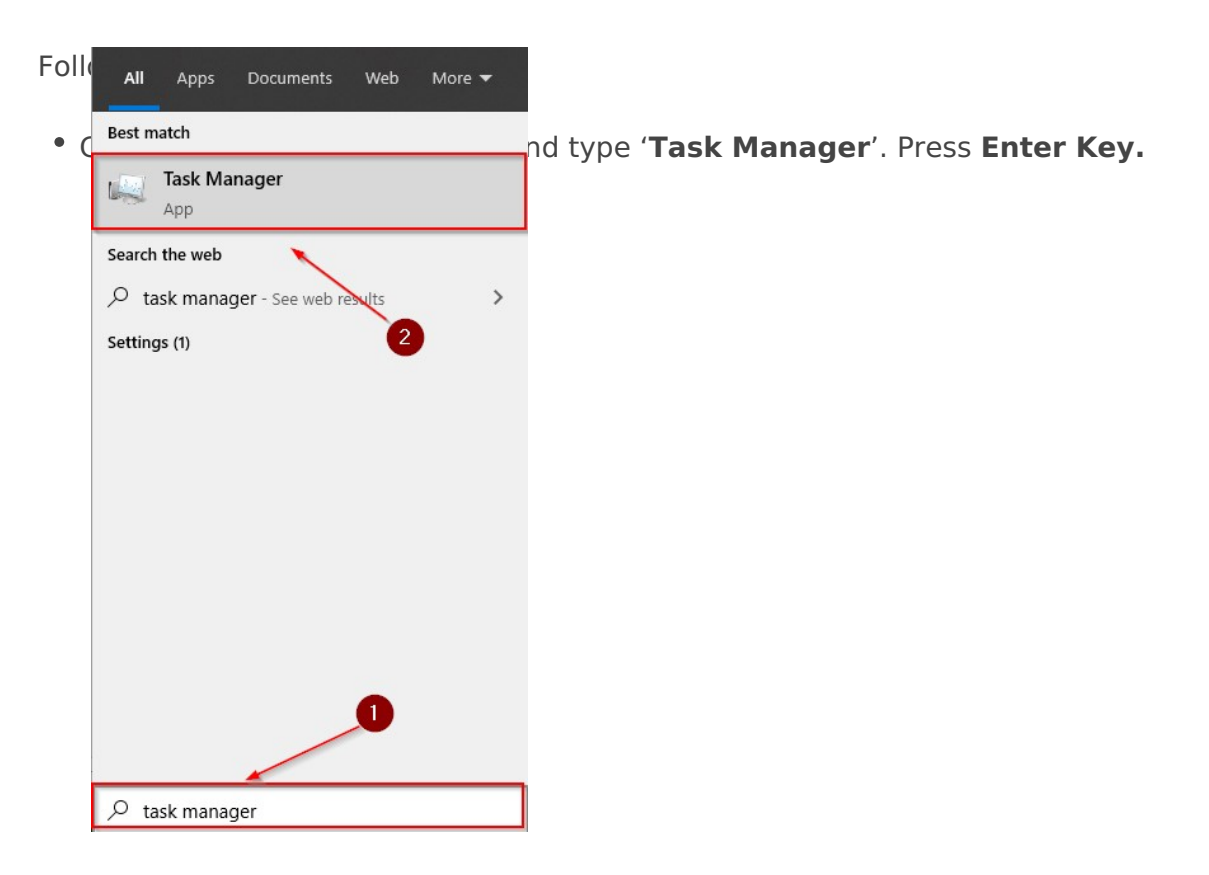

- Open services tab in **Task Manager**
- Then locate **Spooler** in the services (This is the program which manages your Printer function)
- **Right-click** on the Spooler
- Click **Restart** from the options

This should resolve your Printing issue.

Note : If you are not Tech Savvy or not sure/aware of technical stuffs, Technical professionals of 13 Tech to handle the situation and provide

Revision #3 CreateSdat, Jul 11, 2020 7bx 2193 ALMCH Admin UpdateFdri, Oct 9, 2020 8 b2y4 a AlM besh